**SEPTEMBER 1999 VOLUME 15 NUMBER 9**

**NEWS**

# P P C UG

**A PUBLICATION OF THE PRINCETON PC USERS GROUP**

## **Calendar**

## **General Meetings**

Second Monday of the month at the Lawrenceville Library. Route 1 and Darrah Lane. 7:00-7:45 PM: Tech Corner is Open / Social Time 7:45 PM: Meeting Comes to Order 8 PM:

Featured Presentation

### **Board Meetings**

Third Monday of the Month 8 PM at Lawrenceville Library Route 1 and Darrah Lane.

Board meetings are open to All.

### **Newsletter Deadline**

Articles for the newsletter are due by the last Wednesday of the month.

Articles will be accepted via e-mail to: kurivchack\_p@compuserve.com in the following formats: Word for Windows 6.0, 7.0 or 97; Ami Pro / WordPro, or Ascii Text.

## In this issue

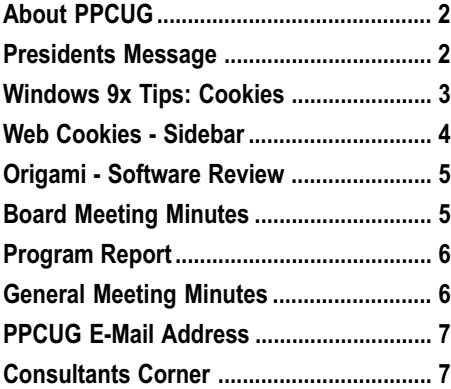

## **This Month**

Monday September 13, 1999

# **Bill Machrone**

# **PC Magazine**

At

**Lawrence Library**

Meetng Rooms 1 & 2 **US Route 1 South & Darrah Lane, Lawrenceville, NJ \*\*\*\*\*\*\* Our New Meeting Location \*\*\*\*\*** --------------------------- **Meetings of an organization at any of the facilities of the Mercer County Library System in No Way implies endorsement of its programs**

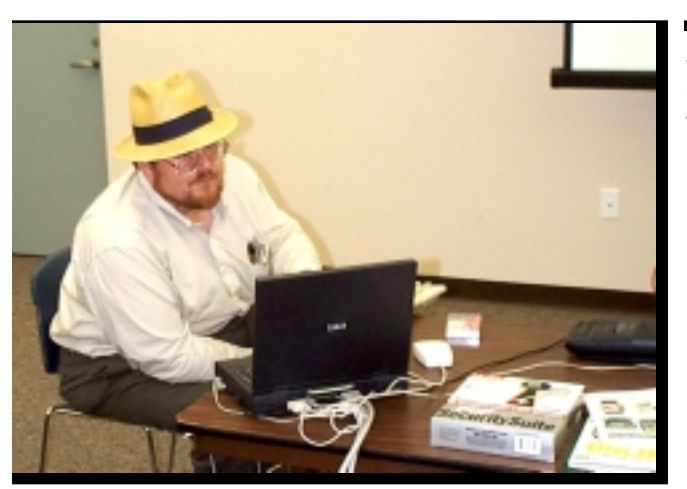

Jon Abolins presenting Security on the Intenet at the August general meeting.

Digital Photo by Ed Weiss

#### **About PPCUG NEWS**

Published Monthly by: Princeton PC Users Group PO Box 291 Rocky Hill, NJ 08553 © Copyright 1999 September Vol. 15 No. 9

The reprinting of original material appearing in this newsletter in any other publication must credit the Princeton PC Users Group Newsletter and/or the Princeton PC Users Group and any authors shown. The editor and the Princeton PC Users Group assume no responsibility or liability for damages arising from the publication or non-publication of any article in this newsletter. Opinions expressed in these articles are not necessarily those of the members of the Princeton PC Users Group.

#### Voice Mail System

For information about, meetings, etc. call 908-281-3107 to leave a message.

> Web Site **http://www.ppcug-nj.org**

> > **Board Members**

President: Paul Kurivchack ........... 908-218-0778 Vice-President: TBA ............................... Secretary: Ed Weiss ...................... 609-586-1395 Treasurer: Tom Canavan ............... 732-422-9055 Members-At-Large: Kim Goldenberg ........... 609-671-9188 Vic Laurie ..................... 609-924-1220 Vince Polignano ........... 609-586-1466 Jon Abolins .................. 609-883-8126

#### Chairpersons

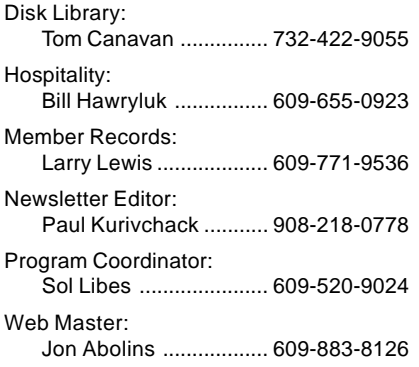

#### Annual Dues Rates

Normal dues rate is \$25 per year. New Members Only: after February, the rate is \$2 per month times the number of months remaining in the year.

Member of

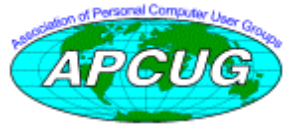

## **Coming Events**

#### **October 11, 1999 - Adobe Systems**

Acrobat 4.0 & GoLive! 4.0 Web Design demonstrations

#### **November 8, 1999 - Visual Basic Programming**

Ron Rouse will build up a simple VB application, showing how VISUAL programming differs from old fashioned text programming, and how writing code for WINDOWS differs from the old fashioned kind.

#### **December 13, 1999 - Gift Idea's for the Hoildays - Microsoft**

Microsoft will be here to present the hotest items for the holidays! Remember! ! 2000 Board Elections & Holiday Party also!

#### **January 10, 2000 - Microsoft Office Annoyances**

Fred Kagel will speak about Office issues!

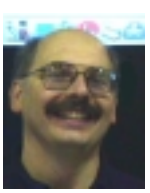

#### **Presidents Message by Paul Kurivchack**

The dog days of summer '99 are gone. Now as the cool weather approaches, it is time to kick off the the fall season of programs. Back in the days when PPCUG took off the summer, the September meeting was always a big thing. I still like to think of this meet-

ing as the beginning of our programming year. Vacations are over, school starts and it brings back together all our old friends to the group.

If you have been a long time member of PPCUG, you remember the tradition of having an editor from PC Magazine speak to our group every year or so at this meeting. It has been quite a while, but we are happy to have Bill Machrone come and speak to our group. PC Magazine has always been at the forefront of the personal computing industry trends and hopefully on Monday September 9, Bill will bring us up to date on the latest happenings in the computing world.

September also starts the process of selecting members to join the board as officers and members at large. If you can spare some time and would like to become involved, please let me know. As President for the past four years and most likely next year also, I want to invite our members to become more involved in your group. I am especially looking for a member to assume the Vice Presidents position. We have been without a VP for two years now and we really should have one. We are also always looking for people to write software or hardware reviews, do publicity work, or help with hospitality.

Finally, a note of thanks to Jon Abolins for the very interesting presentation on Internet Privacy & Security at last months meeting. As the world's use of the Internet grows, security issues will become a very large issue. This and future presentations by Jon will hopefully make using the net less hazardous.

I look forward to seeing you all on September 9.

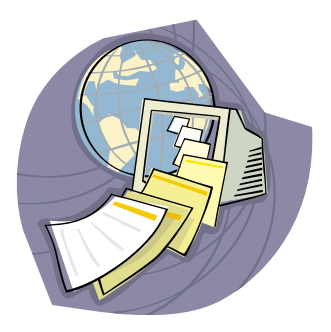

## **Windows 9X Tips: How The Cookie Crumbles**

#### **By: Vic Laurie - PPCUG**

Anyone who has used the Web is likely to have encountered what are called "cookies." (The name was put into usage by Netscape who took it from some Unix terminology.) Your computer even has a special place set aside for them. Frequently reviled and often misunderstood, these small snippets of information are downloaded and placed on your computer during visits to many Web sites. Although in principle they can be totally rejected, they are becoming more and more a facet of life on the Web that has to be accepted. It is becoming increasingly inconvenient to simply block them from your computer so intelligent methods of management and of removal are called for. Fortunately, some simple techniques are available and will be discussed here.

#### **What and Where Are They?**

Generally, each cookie is stored by Microsoft Internet Explorer (and AOL 4 but not AOL 3) as a separate small text file in the \windows\cookies\ folder. (According to an arcane scheme, IE 4 and 5 also put pointers to them into the internet cache folders.) Netscape Navigator uses a single text file *cookie.txt* with the cookies as individual entries in this file. The location of this file depends on your version of Navigator. In versions 4.x it is usually in \Program Files\Netscape\Users\[YourName]\. Cookie files are readable by Notepad or other text editors but the contents may not necessarily seem to make a lot of sense. There is a little free utility, WinMag Cookie Viewer, from Windows Magazine that will read the cookies in \windows\cookies\ and provide some information. It can be downloaded at <http://www.winmag.com/Karen>.

Incidentally, if you use Windows Explorer (with Show All Files enabled) you may see the files Index.dat, Mm2048.dat and/or Mm256.dat in the \windows\cookies\ folder. These are not cookies but index files used by the Windows system. You should not try to delete or edit them from within Windows.

#### **What Do They Do?**

Briefly, cookies are either tracking devices which allow links that you open to do things like check if you have been there before and what parts of the site you visit or little data bases which store things like passwords or other information which identifies you or your account. In principle, only the site that places a cookie has future access to that cookie and cookies are not supposed to enable access to other parts of your computer. (Nonetheless, you should be aware that things like information about your operating system, for example, are readily ascertained.)

Are cookies safe? Probably, but there is no space here to go over the debate on the pros and cons of possible misuses of cookies. For some general information, try these sites:

<http://www.cookiecentral.com/>

<http://www.netassoc.net/techstuff/cookies.htm>

<http://205.181.113.18/pcmag/pctech/content/16/08/ir1608.001.html> A very interesting discussion about all facets of cookies is in the paper, "Commercialization of the World Wide Web: The Role of Cookies," at

<http://ecommerce.vanderbilt.edu/cb3/mgt565a/group5/ paper.group5.paper2.htm>

#### **They Shall Not Pass**

If you are concerned about privacy or simply averse to the notion of strangers meddling with your system, all cookies can be refused by appropriate browser settings. But you will then face long delays on many sites while repeated attempts are made to download cookies before letting you on. Other sites will simply refuse to let you on, period. Sites which require passwords will make you go through the signin procedure every time. Customized sites like My Yahoo may forget all about your customized settings. If you are nonetheless bound and determined that no cookie shall touch your computer, here are settings for some of the browsers. In Microsoft Internet Explorer 4.0, go to the View menu and choose Internet Options. Click on the Advanced tab and scroll down to the Security category. Under Cookies, select either Disable All Cookie Use or Prompt Before Accepting Cookies. In Netscape 4.x go to Edit |Preferences|Advanced. You will have a choice of accepting, accepting only if sent to originator, disabling, and/or warn before accepting cookies.

There are also any number of software programs for filtering and managing cookies in various ways. Examples can be found at:

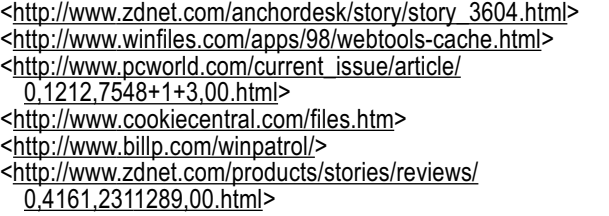

Another approach is to use a proxy so that your identity is hidden when you surf. This is a subject in itself. See, for example, <http://www.anonymizer.com/3.0/index.shtml>.

#### **Trust But Verify**

While some may be willing to endure the delays and inconveniences of cookie blocking or filtering, I suspect that many will begin to feel like King Canute and the sea if they fight the flood of cookies that is characteristic of so many Web sites. In my opinion, cookies are sometimes useful, are at worst a nuisance but are not evil; so, I think the answer lies in their management rather than in their outright prohibition. What follows is for single-user machines only; multi-user environments have their own set of security issues not discussed here.

Instead of refusing cookies, let them in and then selectively delete them after each Internet session. The trick is to keep desirable cookies and remove the rest. Decide which sites you regularly visit and which of their cookies you are willing to keep. For example, if you are a regular reader of the on-line New York Times, save your password. Or if you go to the Microsoft site on a frequent basis, save your signin. If you use a personalized portal like My Yahoo or My Excite, their cookie can be kept. How do you tell which cookie is whose? Reading a cookie with a text editor will almost always make its origin clear if the name has not. Internet Explorer cookies usually contain the site in their name, e.g., on my computer the NY Times cookie is called "VL@nytimes.txt". The Netscape all-inclusive cookie file cookies.txt will have one or more lines beginning with the name of a site. On my computer, there are four lines each starting with. nytimes.com.

The straightforward (but initially tedious) way to manage cookies begins by deleting them all. For Internet Explorer (and AOL 4) users the cleanest procedure is to go to Com-

How the Cookie Crumbles continued on page 4

#### How the Cookie Crumbles continued from page 3

mand Prompt at boot-up and enter (without the quotes) "deltree/y C:\Windows\cookies\". Note that this cannot be done from a DOS box within Windows. Another, not quite as clean, procedure is to open the folder \Windows\cookies\ and delete everything except any of the three .dat files mentioned above. (In most systems, the .dat files will refuse to let you delete them. In some Windows 95 systems, trying to delete them may cause a system crash.) Because of the peculiar mirroring done by Internet Explorer, this latter procedure does leave some detritus in the folder \Windows\Temporary Internet Files. Netscape Navigator users can simply delete the one file cookies.txt. It will be regenerated as a clean version.

Next, set your browser to give a prompt before accepting a cookie, then visit all the sites that you use regularly which require login procedures, passwords, or other information you are willing to have stored on your computer. Go through whatever procedures are required, accept appropriate cookies, and refuse all others. This may require several iterations to make sure you have only "good" cookies.

Now having collected only desirable cookies, your system can be set up to keep those while flushing out any others at the end of each internet session. This is done by making use of the Read-only attribute for files. Internet Explorer (and AOL 4) users should set the attribute of all cookie files in windows\cookies\ that they wish to keep to Readonly. Open the windows\cookies\ folder in Windows Explorer, select all the .txt files, right-click and in the properties sheet check Read-only. Alternatively, open a DOS box (it should show "C:\Windows" in the prompt) and enter (omitting the quotes) "attrib +r cookies\\*.txt". Then, after exiting any following Internet sessions, open a DOS box, and enter (omitting the quotes) "del cookies\\*.txt". The files with the Read-only attribute will be the only survivors. Life is simpler for Netscape users. All they have to do is mark as Readonly the one file, *cookies.txt*. Cookies will go into RAM during an Internet session but will not be saved when you close up your Netscape browser. (Incidentally, if you ever wish to edit out individual cookie entries in this file, open it in a text editor and *carefully* delete the entire line(s) containing a "bad" cookie. You will, however, see an ominous warning at the beginning of the file telling you not to edit. I have ignored this warning many times with no problem but obviously, you want to do editing in an intelligent and discriminate fashion. Also, always make a backup copy beforehand.)

Internet Explorer 5 allows for cookie management in a different way. The cookie settings are found on the Internet Options | Security tab. Here you can arrange to accept cookies from certain sites only. Add any site from which you want to accept cookies to the Trusted sites zone, click the Custom level button, and click Enable under the Cookies setting. For the Internet zone, which will by default include all other sites, you can click Disable or Prompt under the Cookies setting. However, as stated already, refusing cookies can cause slow browsing.

As mentioned above, there are many varieties of software specifically for cookie management. In addition, utility programs like CleanSweep allow you to view and delete both Internet Explorer cookie files and individual cookie entries from the Netscape cookies.txt file. Even if you are not concerned about privacy issues you will want to keep control of the number of cookies that will accumulate over time. Even a rather modest week's surfing may collect several hundred cookies. Depending on your FAT and partition size, Internet Explorer cookie files may quickly occupy several Mbytes or more of disk space. One advantage of Netscape's single cookies.txt file is the absence of this space

hogging.

For Windows 98 users (or Windows 95 with Windows Script Host installed) PC Magazine has a small VBScript file, cookies.vbs, that provides handy management of Internet Explorer cookie files. Go to

<http://www.zdnet.com/pcmag/pctech/content/solutions/in1801c.htm>

Finally, if you wish to check in real time to find what is in a site's cookies while you are there, type and enter the following JavaScript command in the address bar of your browser (with JavaScript enabled):

javascript:alert("Cookie is: " + document.cookie)

A pop-up window will show what information that the site you are currently visiting is putting in its cookie. Add a shortcut to this command to your Links or Personal toolbar to make it easy to use.

Disclaimer: Everything mentioned here works on my and other computers but Windows systems can be highly idiosyncratic so always be prepared with backups.

## **Web Cookies: How Much of a Privacy Threat Are They? By J.D. Abolins - PPCUG**

Vic Laurie's is giving up a good overview of what Web cookies are and how we can manage them. He has included several good Web sites dealing with the pros and cons of cookies. Please check out these sites. Here is some additional background info about cookies and Web privacy & security.

First, the cookies cannot do things to our PCs. They cannot be viruses or Trojan horse programs.

Some of the concerns over cookies may have arisen from earlier incidents with software that seemed to "read"<br>a person's hard disk with the possibility of sending the info to a software company. This is ongoing motif in computer privacy literature. In themselves, they cannot get any extra information about us or our systems beyond that supplied by us or our browsers already.

Cookies can store, if the site has chosen to do so, info that we have given the Web site. A common way this happens is when we fill out Web forms to register for a site's access or to complete a survey. Cookies or no cookies, the Web site can get some information about our systems and Internet connection from just our browsers' connection to the site. These three sites show what Web sites can see about our connections and the implications of this disclosure:

<u>http://www.pressanykey.com/cgi-bin/cgiwrap/pak/environment.pl</u> <u>http://www.junkbusters.com/cgi-bin/privacy</u>

http://privacy.net/analyze/

Although it is often emphasized that a site cannot read another site's cookies stores upon people's computers, there is a significant practical exception. If the cookies are maintained by one firm handling cookies for various clients, it is possible to share the information among the clients. There is a not-yet-proven allegation that Microsoft and NBC network do this via their MSNBC partnership. Some online advertising firms could do this as well.

But cookies remain a relatively controllable disclosure route. There are many things affect our privacy on- and off-line that are nowhere as easy to manage. (E.g.; the sharing of our medical records)

#### September 1999 4 PPCUG News

## **Origami - the Secret Life of Paper SOFTWARE REVIEW**

#### **By: Paul Kurivchack - PPCUG**

I have been interested in origami for some time. In fact, I own several books on the subject, which, while having produces some success, are usually very frustrating due to the complicated instructions and accompanying drawings. It is easy to understand why I jumped at the chance to review an interactive CD on origami.

What I received was an interactive CD-Rom that is both PC and MAC compatible. The install offers three different setups, from bare bones, of about 2 MB to a large setup, which includes much of the music and other runtime files. You still need the CD for running the over eighty videos (Quicktime).

Origami - The Secret Life of Paper from Casady & Greene, Inc. turned out to be quite a bit more than just learning to fold paper. The CD contains the history of origami, galleries of Origami art, and works from famous origami paper folders, which will blow you away with some of their outstanding works of art. Instructions on how to fold twelve different figures, and the hand making papermaking process. Quite a bit of information is contained on the CD including a bibliography and dictionary of all references made in the CD. This is quite an accomplishment!

Once up and running, the program starts you off in the Foyer of a Japanese house with serene flute music. From this point you select the path you want to go in. Off to the Library, to the Galleries, to the Hall of famous folders, and to the Kitchen for instructions on papermaking, or just pick a figure from the shelve to fold.

By entering the Library, you can learn about the history of Origami. C&G provides a very lengthy synopsis about the history of Origami along with accompanying footnotes, and hyperlinks to drawings and the dictionary. One of the things I liked about this section is that no matter how far you went off the main path, the return icon would just bring you back without any problem. This section is very nicely done and you can spend considerable amount of time here. While in the Library, learn about the mathematics of origami or click on the world map for information on famous folders.

The Galleries and Paper Folders area are interesting enough when seeing what can be done with a square sheet of paper, but it does not offer much more than pictures of some fantastic folded figures. It would be nice to see how some of the figures are folded, but I guess you can pick up

**Minutes for the Board Meeting August 16, 1999**

#### **By: Paul Kurivchack**

Attending were Sol Libes, Vic Laurie, Tom Canavan, Kim Goldenberg and Paul Kurivchack.

Discussed were the results of Sols e-mail meeting program survey. 26 members responded out of some 60 plus sent. Sol was asked to prepare a short summary of the results for submission in the September newsletter. Sol and the board will use the results of the survey for planning year 2000 meetings.

the books written by these people, which would provide the details.

The best part of the program is the "How to Fold" section. Twelve different figures can be selected, including a Frog, Swan, or Magic Star. Once you select the figure to fold, multiple windows show the finished figure, the step-by-step

folding diagram and finally an accompanying video of the actual folding. In the past, some folds did not always make sense from just looking at the drawings, but the video goes slow enough so you can follow along and do

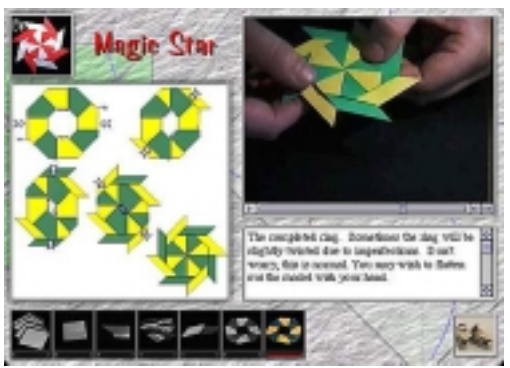

the folds correctly. In most cases, the figure can be completed in less than ten minutes.

Another thing that makes the "How to Fold" section even more interesting is the ability to print out a perfect square with all the fold lines drawn on plain paper if the special origami paper is not available. By adding a color printer, the plain paper can be filled, fold section by fold section with a rainbow of colors from the very large color pallet or texture guide. This feature increases the usability since it becomes boring folding ordinary white figures while perfecting your folding talents. I did one in a zebra strip printed from my black and white laser. Just remember to use the thinnest paper available. Twenty-four pound bond it tough to fold.

Overall, Origami- The secret Life of Paper is a very entertaining package that will appeal to all ages. Hopefully with a little practice, you too can become the life of an upcoming party with your origami handiwork. It also makes a great gift.

Check out the Casady & Greene, Inc. web page, http:// www.casadyg.com for additional details about Origami and ordering information. Current price for the Windows version is \$19.95.

In regards to the meeting schedule, Sol presented a preliminary list of potential topics for year 2000 and they will be refined.

A straw poll of board members planning in continuing in their current posts was taken at the meeting. All current members in attendance are planning to return.

Continuing discussions concerning the need of a new LCD projector continued but were tabled until later in the year when renewal estimates are finalized. Hopefully early next year we will earnestly search for a new unit.

The meeting closed at 9:30 PM

## **Program Chairperson Report**

## **By Sol Libes - PPCUG**

In early August, I sent e-mail to club members asking for input on possible meeting presentations for next year. I received responses from 27 people, a 31% response. I would like to thank all those that responded. The following is a report on the results of the survey.

It is interesting, that when I sent out e-mail last year asking members to suggest topics for meeting presentations, I did not receive a single response. When I suggested topics, I received a healthy response. However, most members still do not seem to care to make their interests known.

## **The Report**

My list had seven topics on it. The topics were ones for which I had available speakers. People were asked to indicate their preference on a scale from 0-4, where 0 indicated absolutely no interest and 4 indicated a very strong interest in the topic. I then weighted the responses to get a final preference score. In other words, if all 27 people had no interest at all in the topic the resultant score would be zero. If everyone indicated a very high interest, the score would be 108.

Here is the scoring scale:

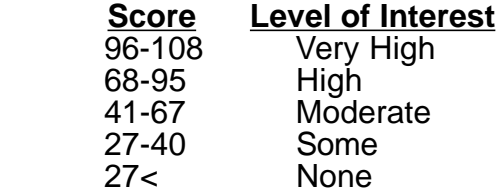

Based on this rating system the topics received the following scores:

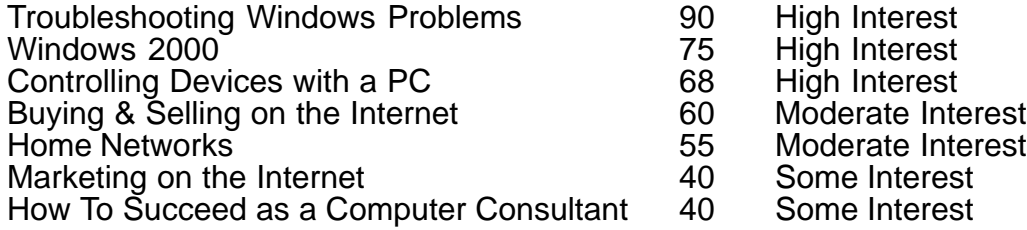

### **Conclusions**

No topic rated a "very high interest " and no topic was of "no interest" to members. In other words, there do not appear to be very strong preferences one-way or the other. The first three topics have the highest interest and will be scheduled first. The next two topics, which are of moderate interest, will be scheduled later. We will probably not schedule the last two, as there does no appear to be enough interest in them.

Some of these topics are appropriate for an Internet SIG group meeting. However, the turnout at Internet SIG meetings has been so low that we do not feel justified in inviting speakers to the SIG meetings.

Eight people who responded suggested additional topics. Three of the topics were covered at recent meetings. Two indicated "Using web search engines and how to find things on the Internet." If more people are interested in this topic please let me know and we could schedule this. The last three topics were really questions and more appropriate for the random access session at a meeting.

If you would like to express your feelings on this subject, send me e-mail at sol@apcug.org

## **Minutes for the General Meeting August 9, 1999**

#### **By: Ed Weiss**

7:50 PM - Paul opened the meeting and announced about the passing of Jerry Henny.

He also mentioned that Bill Machrone, Editor – PC Magazine will be presenting at next months meeting. Paul also asked that all members check to see that the club has their email address, and that it is correct. He also asked again that all members and visitors please sign in at the meetings so that the club has an accurate count of attendance.

8:00 PM - Paul turned the meeting over to John Abolins. John was giving a presentation on security and privacy. John talked about viruses, Trojan horses, hostile applets, and hoaxes. He also talked about the different ways to protect yourself from the dangers of the different evils. BACKUP, BACKUP and BACKUP.

And the use of various virus checkers.

John finished his presentation, and started answering questions from the audience.

At 9:30 Paul closed the meeting, and requested that the audience help put the chairs back on the stacks. The room was cleaned, and John was still answering questions.

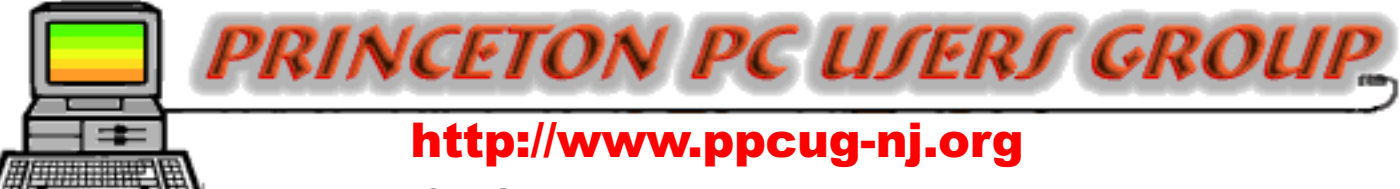

## PPCUG Member E-mail Directory

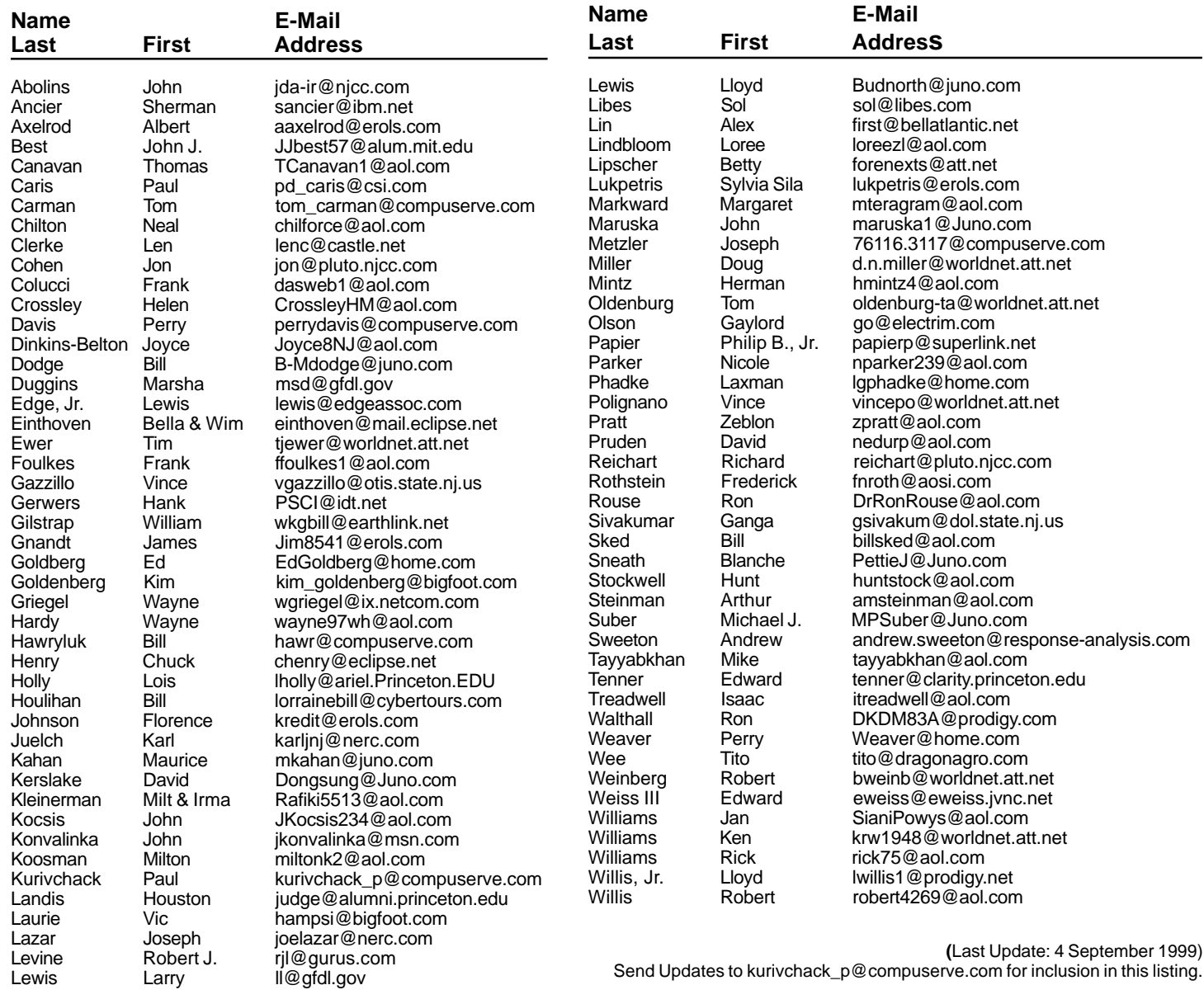

#### **Consultants Corner**

#### Cascade Media Group, Inc.

**Jon Conant** 335 Wall Street Princeton, NJ 08540 609.430.9080 Fax: 609.430.9086 Voice Mail, Win/NT Networks, Phone Systems & Wiring Provider of PPCUG Voice Messaging.

Meyda Online "Meyda means Information" J.D. Abolins "Pro Bono" Educational Services Specialties: Information Security, Privacy Issues, and Web Publishing http://www.meydabbs.com E-mail: jda-ir@njcc.com

#### **Consultants Corner**

You can advertise your consulting business for \$25 per year in addition to your normal membership fee. The text space is your or your company's name plus five lines.

**Princeton PC Users Group**

P.O Box 291 Rocky Hill, NJ 08553

**Bill Machrone - PC Magazine September 13, 1999 Lawrence Library**

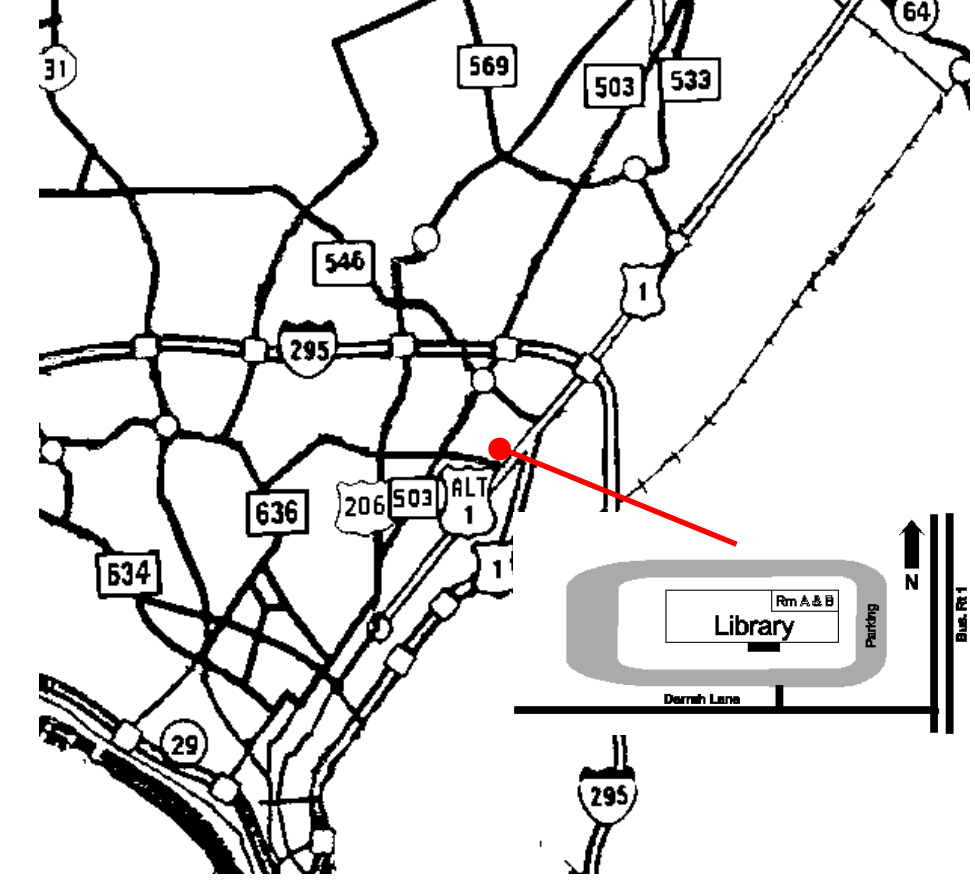

Continue on approximately 1 3/4 mile past I295 to the Route 1 split, stay to the right to Business Route 1(Brunswick Pike). First traffic light is Darrah Lane. Library is on right side. Park in lot towards Route 1 and to the rear. Enter Library at main enterance in front. Meeting rooms A & B are located through glass door on Route 1 side of building. **From Trenton and South:** Take I295 North to US Route 1 South. Library is approximately 1 3/4 miles south of I295. Continue south to Busi-

ness Route 1(Brunswick Pike). First traffic light is Darrah Lane. Library is on right side. Park in lot towards Route 1 and to the rear. Enter Library at main enterance in front. Meeting rooms A & B are located through glass door on Route 1 side of building.

**The Lawrence Library is at the corner of Business Route 1 South and Darrah Lane. From Princeton and North:** Take

US Route 1 South, past the Quaker Bridge / Mercer Shopping Centers.